# scientiamobile

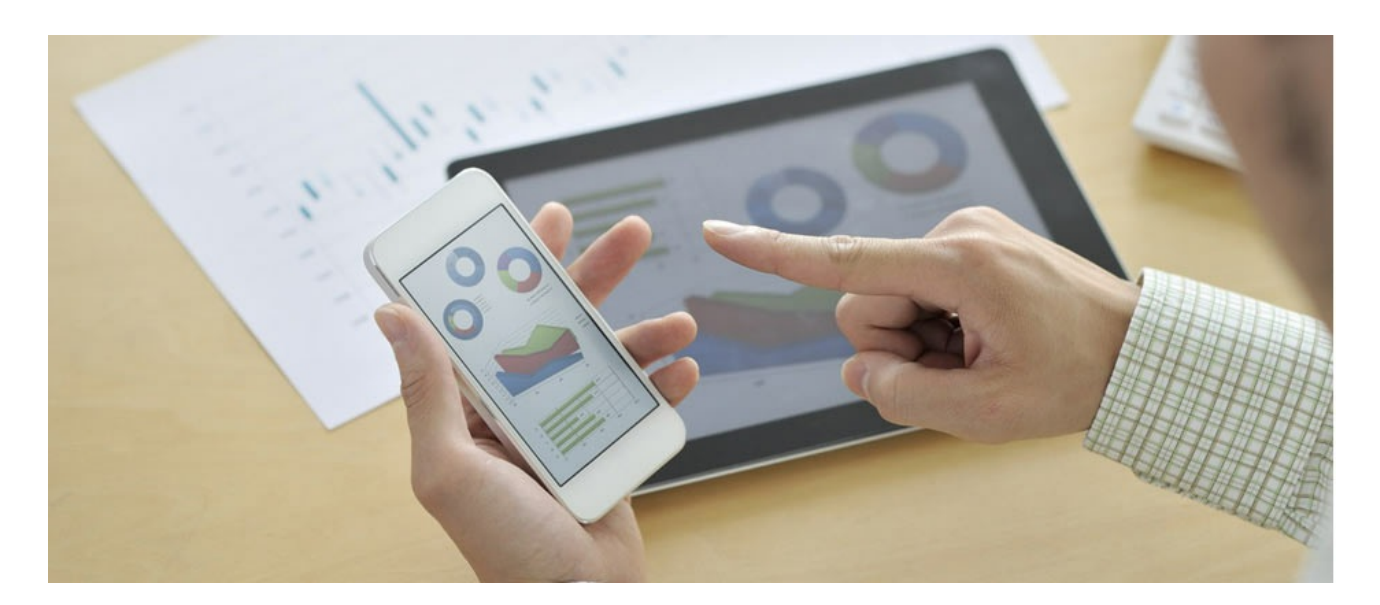

## IMAGE ENGINE GETTING STARTED

### **Support**

The [ScientiaMobile](https://www.scientiamobile.com/forum/) Support Forum is open to all WURFL users, both commercial license holders and evaluation users. It represents the combined knowledge base for the WURFL community. Commercial licensees are invited to post questions in the forum using the account to which their licenses are associated. This may mean faster handling of those posts by ScientiaMobile's personnel.

For commercial license holders, there are tiered support levels to address a variety of business support needs. After logging into your account, commercial licensees with support options can access the **[Enterprise](https://scientiamobile.zendesk.com/home) Support** portal to post tickets. These tickets will receive expedited attention.

To inquire about support plans, use our **[License](https://www.scientiamobile.com/inquiry) Inquiry** or our **[General](https://www.scientiamobile.com/contact) Inquiry form.** 

## **Update Notifications**

If you would like to be notified of our API updates, major data updates, and other technical changes, please [subscribe](https://www.scientiamobile.com/page/enewsletter) to our ScientiaMobile Announcements list

## scientiamobile

www.scientiamobile.com Tel +1.703.310.6650 E-mail: sales@scientiamobile.com Copyright © 2018 ScientiaMobile, all rights reserved. WURFL Cloud, WURFL OnSite, WURFL and, InFuze WURFL InSight and respective logos are trademarks of ScientiaMobile. Apache is the trademark of the Apache Software Foundation. NGINX is the trademark of Nginx Software Inc. Varnish is the trademark of Varnish Software AB

## Getting Started with ImageEngine

ImageEngine is an "intelligent" Content Delivery Network for images. Mobile now accounts for most of the traffic in many countries. Naturally, ImageEngine has a special emphasis on optimizing images for the mobile usecase (apps and browsers), but also demostrate significant value for traditional desktop based browsing.

Using ImageEngine will reduce the image payload significantly and increase website performance.

The easiest way to understand ImageEngine is to see it as an intelligent Content Delivery Network (CDN). The intelligence built in helps you to automatically (or explicitly) optimize images for the requesting device or browser.

#### Getting Started

The first step is to register an [account](https://www.scientiamobile.com/imageengine/signup) in order to receive your unique hostname. You hostname will follow this template:

{token}.imgeng.in

For example:

abcd.imgeng.in

Once registered, you'll also get access to a dashboard where you can manage settings and see statistics. The dashboard is available from your [account](https://www.scientiamobile.com/myaccount) page.

If you do not want your resized images to be accessible from outside domains, you will need to enable hotlinking for your account. In order to enable this, you will need to add and verify your whitelist of hostnames. Once verified you will be able to enable hotlinking in your account.

The Image Engine service will continue to resize images as long as your account is in good standing order. If you would like to set up billing alerts you may configure this. You may also use this to estimate how much you expect to use the service for any given billing period. Once the billing alert has been exceeded, you will receive an email notification to the account on file letting you know you are approaching the estimated costs.

*Note: You will need to remove references to your ImageEngine images in order to halt service.*

#### How does it work?

ImageEngine combines explicit settings, Client Hints and WURFL device intelligence to make sure that the image is as optimized as it can be for any device or browser.

This makes ImageEngine the ideal choice for automating your implementation of responsive images.

In order to begin using ImageEngine, you will need to fetch your "subdomain" token received during the registration process and prefix all your images your ImageEngine url (eg: try.imgeng.in).

If you have an img tag like this:

<img src="//example.com/img/car.jpeg">

You will then need to prepend the url with your unique token:

<img src="//try.imgeng.in/http://example.com/img/car.jpeg">

While prefixing is an easy way to get started and to give ImageEngine a spin, for some it may bot be the best solution. If desired, ImageEngine also offers a CNAME option. For example, if your site serve images from images.example.com, you may point that hostname to the ImageEngine hostname you got assigned using a CNAME DNS record. In this scenario the img tags would look like this:

<img src="//images.example.com/img/car.jpeg">

Please contact our support team for more information for this option.

The examples above demonstrates the fully automatic optimization, meaning that the size and format is determined by either WURFL or Client Hints.

#### Parameters

Below is a list of parameters that will explicitly instruct ImageEngine on how to treat the image.

ImageEngine takes commands from the URL preceding the original image URL so in the example below, w\_320 will set the width of the image to 320px. See the below diagram:

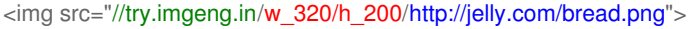

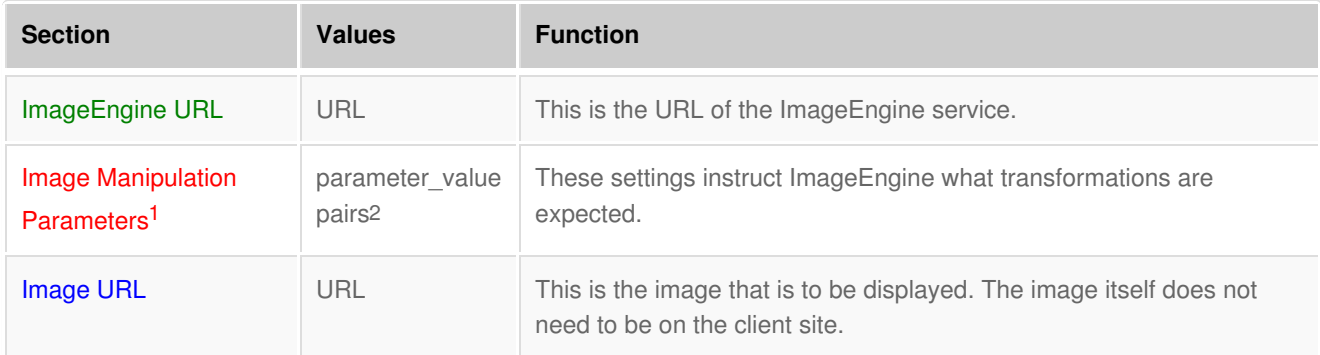

**<sup>1</sup>** See the respective product sections for a complete parameter list.

<sup>2</sup> Some parameters may have multiple values and have the form setting\_value\_value1\_value2

#### Available Parameters in ImageEngine

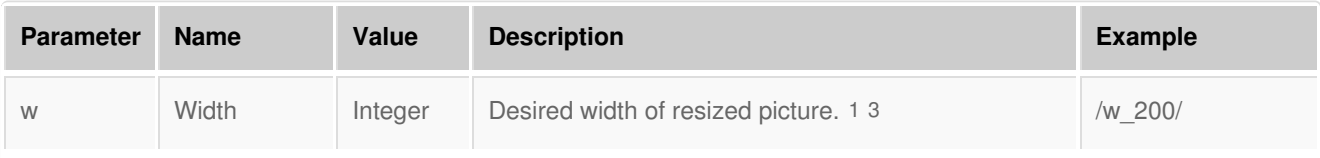

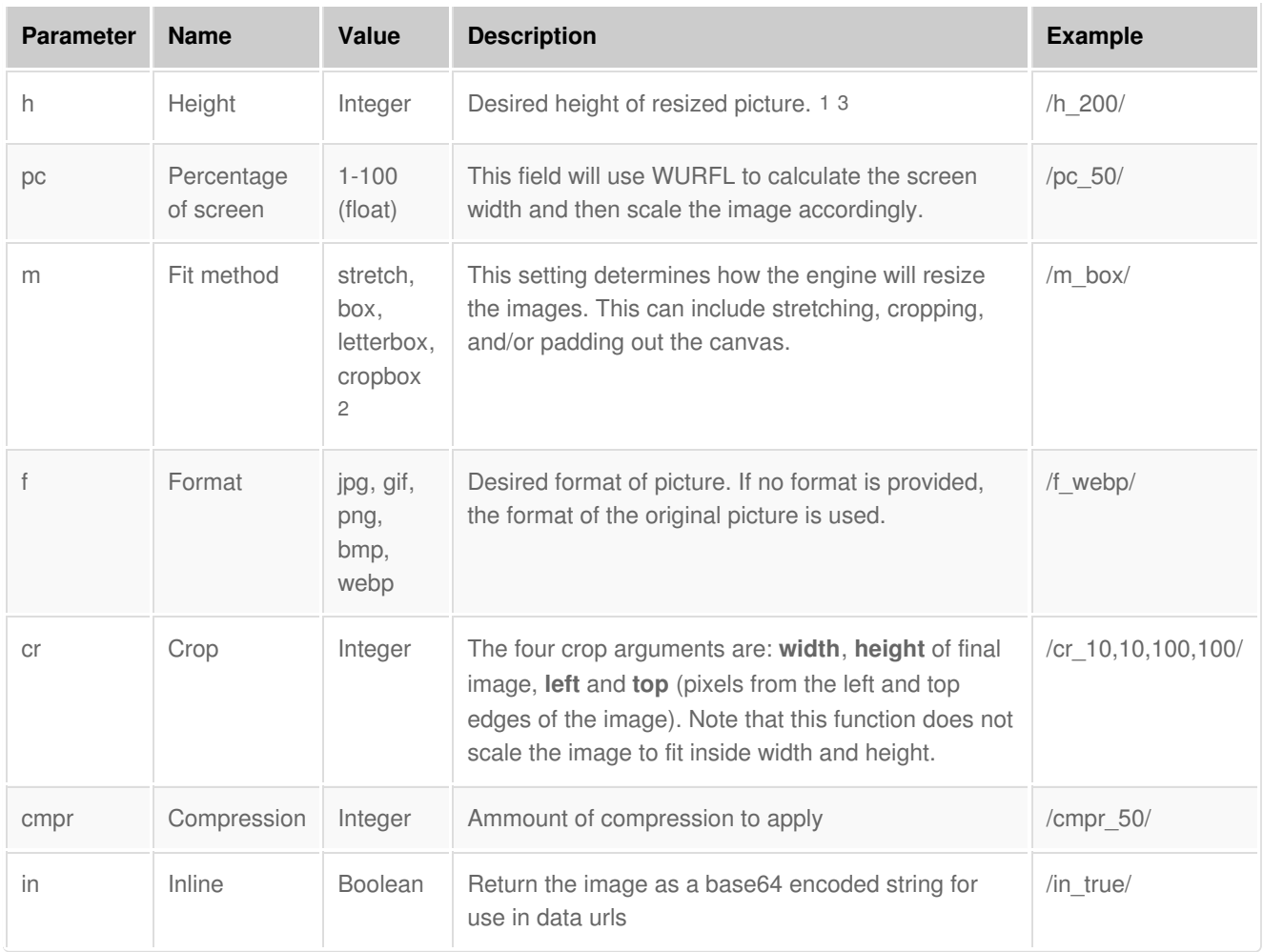

<sup>1</sup> If a fit method is not specified and only width or height is specified it will select "box". If both width and height are specified by fit is not explicitly specified, then it will assume the fit method is "stretch".

<sup>2</sup> Fit method has additional optional parameters.

 $3$  If defined, this will take precedence over any automatic setting.

#### Client Hints

Client Hints ebable the browser to send more detailed information about what size and image should be, relative to the viewport size. To enable Client Hints you'll have to explicitly enable it by adding the below <meta> tag to your <head> element:

<meta http-equiv="Accept-CH" content="DPR, Viewport-Width, Width, Save-Data">

or adding a Link HTTP header in the response of the html:

Accept-CH: DPR, Width, Viewport-Width, Save-Data

### Available Client Hints

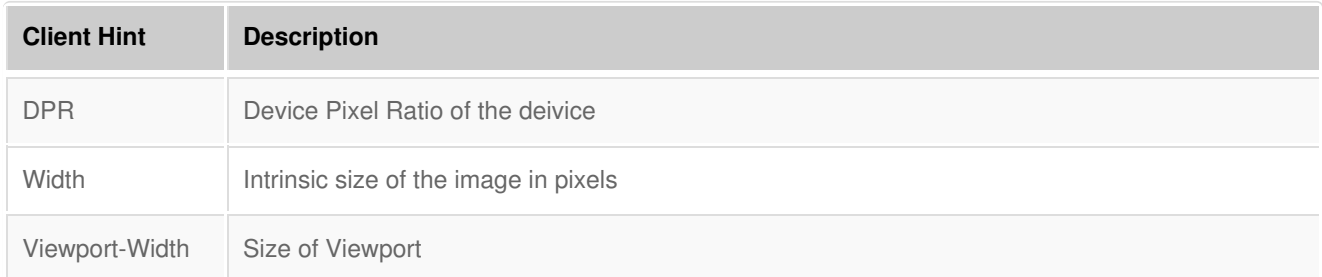

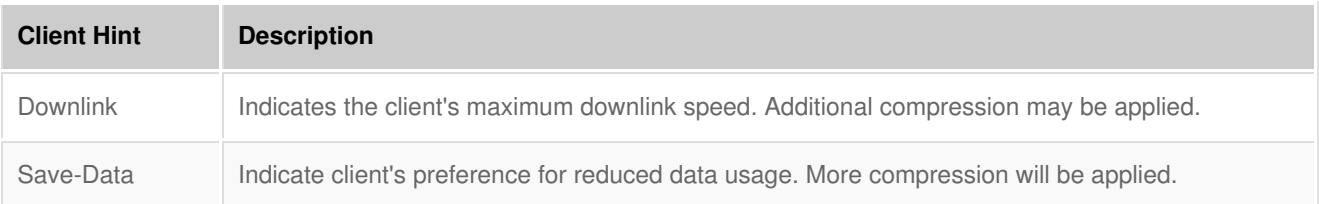

Using client hints and ImageEngine with responsive images will generate a perfectly sized and optimized image. The Client Hints [specification](https://www.smashingmagazine.com/2016/01/leaner-responsive-images-client-hints/) can be found here. For more details, please read this article on Client Hints, Responsive Images and ImageEngine.

#### Image Formats

The formatting parameter allows images to be converted between formats.

## Supported Formats

The following formats are accepted by ImageEngine for both input and output.

- $\bullet$  PNG  $^1$
- $GIF<sup>2</sup>$
- $\bullet$  JPG  $3$
- BMP
- WEBP

*<sup>1</sup> Both 8-bit and 24-bit PNG files are supported including both index and alpha transparency.*

*<sup>2</sup> Not all features of ImageEngine are available for animated GIF files.*

*<sup>3</sup> JPEG can also be used as an alias of JPG.*

## Input ColorSpaces Supported

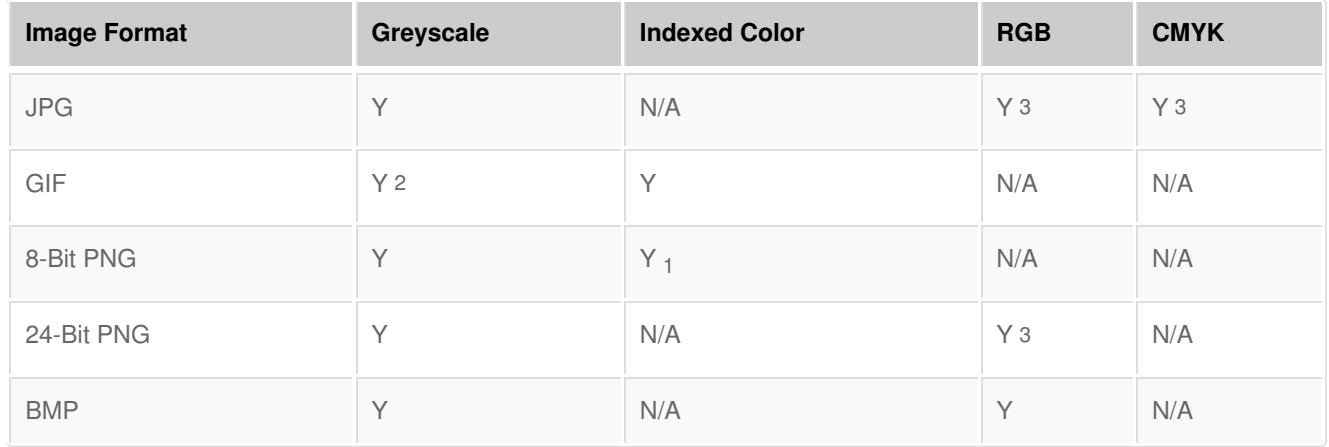

## Output ColorSpaces Supported

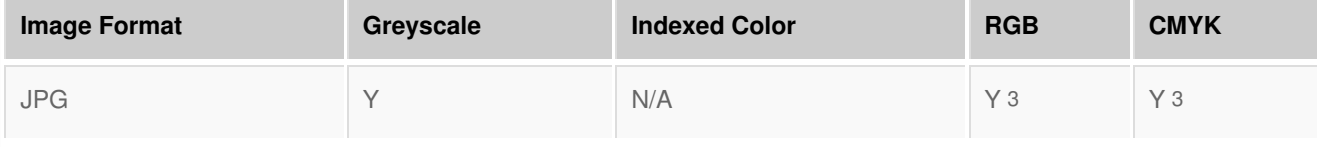

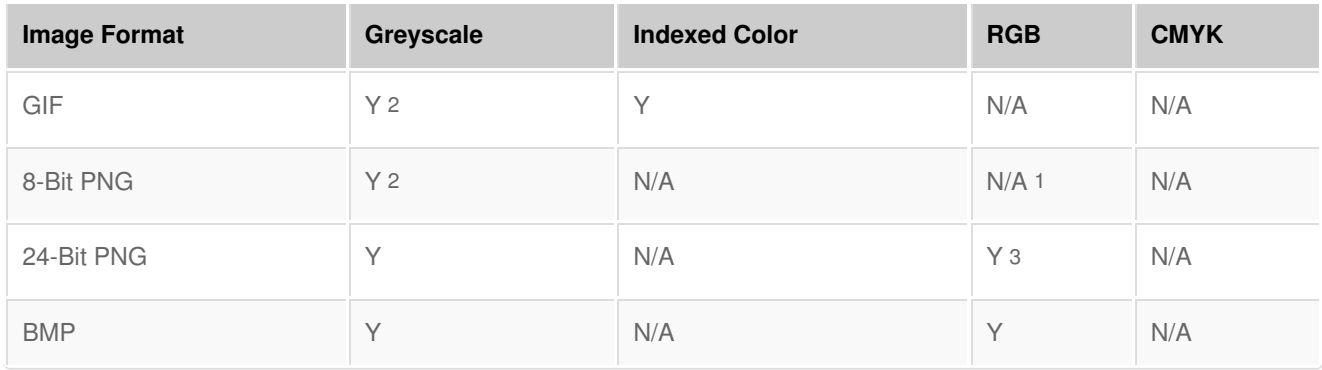

*<sup>1</sup> 8-bit PNG's are converted to 24-bit by most operations. This will not result in quality loss.*

<sup>2</sup> 8-bit images can be treated like indexed color images for ImageEngine operations. Greyscale images in this case will *behave identically to 8-bit indexed color images where the colors available are all greys.*

*<sup>3</sup> Both 8-bit and 16-bit per channel depths are supported*

#### Examples:

#### Fully Automatic

https://try.imgeng.in/http://upload.wikimedia.org/wikipedia/commons/8/82/2011\_Trampeltier\_1528.JPG

 $\overline{a}$ 

#### All Images are 300px Wide

https://try.imgeng.in/w\_300/http://upload.wikimedia.org/wikipedia/commons/8/82/2011\_Trampeltier\_1528.JPG

 $\overline{a}$ 

#### Create 200x200px Thumbnails with Black Letterboxes / Pillarboxes

https://try.imgeng.in/w\_200/h\_200/m\_letterbox\_000000\_100/http://upload.wikimedia.org/wikipedia/commons/8/82/2011\_Trampelt ier\_1528.JPG

 $\mathbf{r}$ 

#### **© 2018 ScientiaMobile Inc.**

#### **All Rights Reserved.**

**NOTICE:** All information contained herein is, and remains the property of ScientiaMobile Incorporated and its suppliers, if any. The intellectual and technical concepts contained herein are proprietary to ScientiaMobile Incorporated and its suppliers and may be covered by U.S. and Foreign Patents, patents in process, and are protected by trade secret or copyright law. Dissemination of this information or reproduction of this material is strictly forbidden unless prior written permission is obtained from ScientiaMobile Incorporated.